## **Inventory Quantity Types**

The Kibo Composable Commerce Platform (KCCP) allows you to track different inventory quantities for your products. This guide defines the quantity types, explains how they're calculated, and provides more details about the Future Available to Promise inventory type.

| Туре            | Description                                                                                                    |
|-----------------|----------------------------------------------------------------------------------------------------|
| Available       | The total quantity that's available to sell, or the amount on hand minus any allocated quantity.                                                                                                    |
| Allocated       | The quantity that shoppers have purchased and has not been fulfilled.                                                                                                    |
| On Hand         | The quantity that you have in stock in your warehouse.                                                                                                    |
| Pending         | The quantity that was overallocated and is waiting for inventory. This occurs anytime there is an allocation greater than the Available amount of inventory. Pending items will be "released" and automatically converted to Allocated when stock is available, which the system checks for every thirty minutes. |
| LTD             | The inventory age, or lifetime to date, of the product.                                                                                                    |
| Floor           | The desired minimum to have in stock before ordering more inventory. This represents when inventory is getting low and should be replenished.                                                                                                    |
| Safety<br>Stock | How much inventory to set aside and not factor into the available quantity that can<br>be fulfilled. You can configure Safety Stock values to be automatically set across<br>UPC-Location records with the Safety Stock Rules feature.                                                                            |
| Future          | The projected inventory you will receive within a certain time frame. This must be enabled via site settings, but is not currently displayed in the inventory table.  See Future Inventory for more details about how it is used.                                                                                 |

## **Inventory Calculations**

It's important to understand how inventory quantities are calculated while you are refreshing and adjusting inventory levels. The inclusion or exclusion of Safety Stock affects the total On Hand and Available inventory calculations.

If Safety Stock is not included, then those values are calculated as follows:

- On Hand = Allocated + Available + Pending
- Available = On Hand Allocated Pending

If Safety Stock is included, then the calculations are:

- On Hand = (Allocated + Available + Pending) Safety Stock
- Available = (On Hand Allocated Pending) Safety Stock

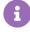

You can update inventory levels via the Inventory UI, the Refresh and Adjust APIs, or the file import process. By default, the quantity provided in the APIs or file import will be used as the On Hand value and the system will calculate the appropriate Available amount. If you want to change this behavior so that quantity is applied directly as the Available inventory value, contact to update your tenant configurations. This behavior also applies to updating segmented and granular inventory levels.